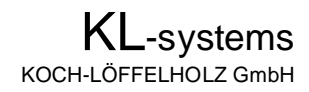

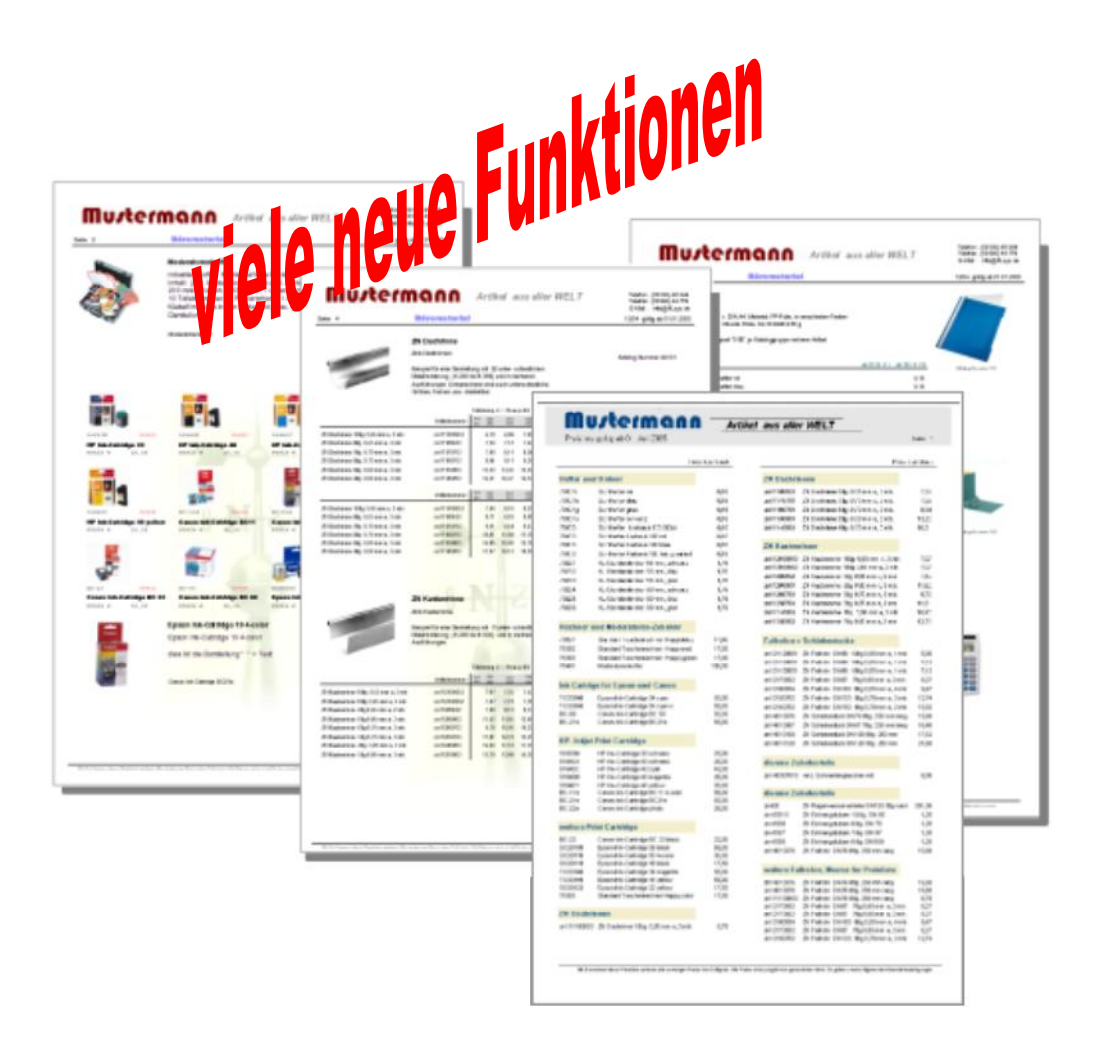

# *KL-KatGen 8.0*

## DER KATALOGGENERATOR

Individuelle Printkataloge und Preislisten EDV-gestützt erstellen

Kurzbeschreibung

## *KL-KatGen 8.0*

## **Problemlos Kataloge und Preislisten selbst erstellen und aktualisieren.**

Die Transparenz der Märkte, insbesondere durch Internet und Medien, erfordert ein schnelles Anpassen an die wechselnden Markgegebenheiten. Produktangebot und Preise sind ständig in Bewegung. Kataloge und Preislisten sind permanent zu überarbeiten oder neu zu erstellen. In der Regel sind jedoch deren Inhalte bereits bei Drucklegung überholt oder aufgrund des nicht unerheblichen Zeitaufwandes und der damit verbundenen Kosten verzichtet man auf eine Aktualisierung. Auch die Möglichkeit für gezielte Aktionen oder spezielle Kundengruppen individuelle Angebote zu platzieren bleibt daher oftmals ungenutzt.

#### Möglichkeiten die Ihr Mitbewerber zu nutzen weiß!

Mit KL-KatGen haben wir nun ein Programm entwickelt, mit dem Sie schnell und preiswert individuelle Kataloge und Preislisten erstellen können. Nicht der bis aufs letzte Detail für Endkunden "popig designte" Modekatalog steht dabei im Vordergrund, sondern ein ansprechender Katalog mit den notwendigen Informationen, der problemlos, auch von EDV-Laien entwickelt und verwaltet werden kann.

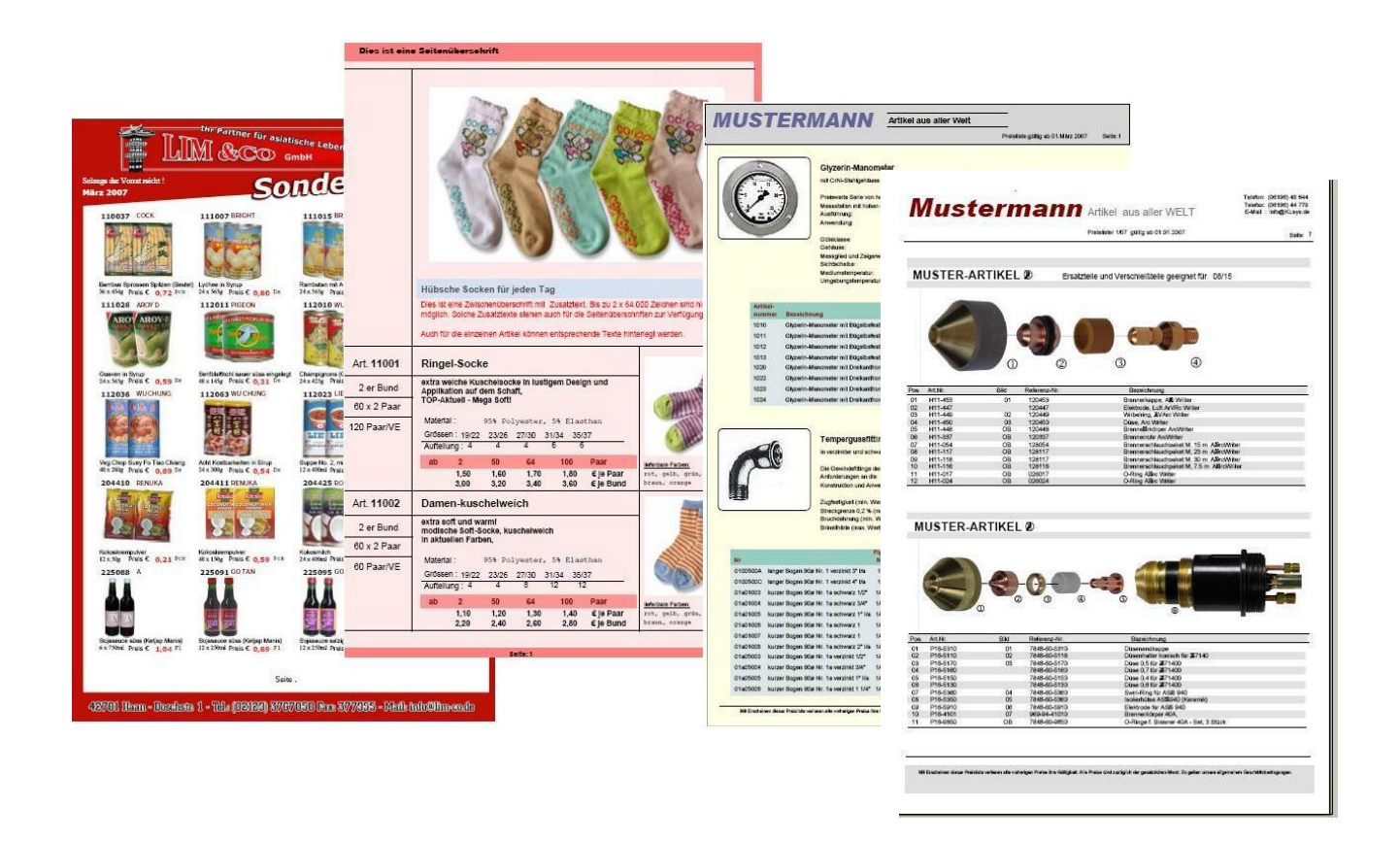

Stimmen die Voraussetzungen, können Sie Ihre Kataloge direkt aus den von Ihrem Warenwirtschaftssystem bereitgestellten Artikeldaten vollautomatisch erzeugen lassen. Aber auch wenn Ihre Daten nicht alle notwendigen Informationen liefern, übernimmt KL-KatGen bereits bei der Katalogerstellung ein Großteil der anfallenden Arbeiten. Und einmal erstellt, lassen sich zukünftig Kataloge und Preislisten in Sekunden mit den Preisen aus Ihrem Warenwirtschaftsystem oder den Preisen Ihrer Lieferanten aktualisieren.

## **Zielsetzung und Vorteile von KL-KatGen ?**

## · **EDV-gestützt automatisiert Printkataloge und Preislisten erstellen**

Primäre Zielsetzung von KL-KatGen ist die einfache, kostengünstige, weitgehendst automatisierte Erstellung und Pflege von Printkatalogen und Preislisten.

## · **Einfache Bedieneroberfläche**

Die Gestaltung der Bedieneroberfläche von KL-KatGen und die mitgelieferten "Standard-Kataloge" ermöglichen auch dem EDV-Laien ohne große Einarbeitung sofort individuelle Preislisten und Kataloge zu erstellen.

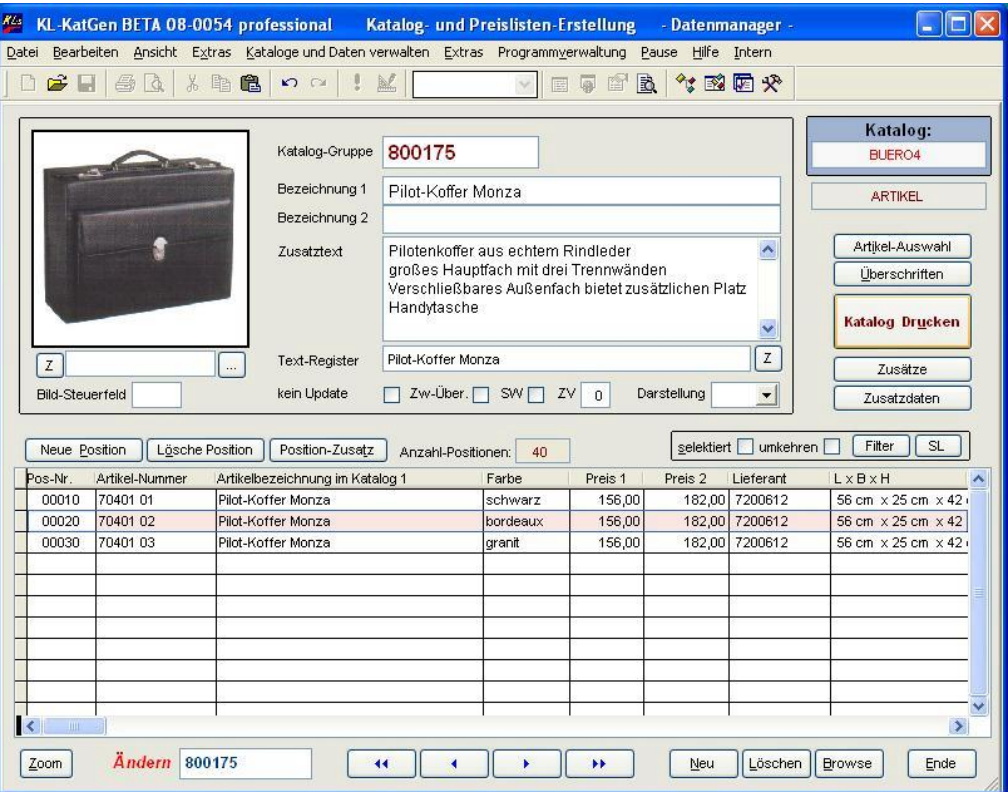

KL.KatGen Grundmaske "Datenmanager"

## · **Erstellen Sie beliebig viele unterschiedliche Kataloge und Preislisten**

Entwickeln Sie beliebig viele Kataloge und Preislisten in unterschiedlichen Darstellungen, mit unterschiedlichen Inhalten, für ausgewählte Kunden, Kundengruppen, für spezielle Artikel und Artikelgruppen, für Angebote, Flyer oder für gezielte Aktionen.

## · **Preis-Aktualisierung in Sekunden**

Einmal erstellt, können zukünftig Kataloge und Preislisten automatisiert mit den Preisen aus Ihrem Warenwirtschaftsystem oder den Preisen Ihres Lieferanten aktualisiert werden und stehen sofort druckbereit zur Verfügung. Stellen Sie dazu Artikelnummer und Preise für den Datenimport zur Verfügung und übernehmen Sie die "neuen" Preise in die KL-KatGen-eigene Artikeldatei. Beim Drucken bestimmen Sie, ob diese Werte lediglich gedruckt oder auch in die Katalogdaten übernommen werden.

## · **Vollautomatisiert Kataloge und Preislisten druckfertig erzeugen**

In vielen Fällen erlauben die leistungsstarken Importfunktionen von KL-KatGen einen Katalog bereits sofort vollautomatisch, mit den aus Ihrem Warenwirtschaftssystem exportierten Artikeldaten, druckfertig zu erzeugen. Sind die notwendigen Voraussetzungen nicht gleich gegeben, genügen in der Regel geringe Korrekturen und Ergänzungen bei der Artikelstammdatenpflege, um dies zukünftig dauerhaft sicher zu stellen.

So lassen sich bereits beim Import Artikel zu Kataloggruppen zusammenfassen, Texte optimieren, artikelabhängige Überschriften einfügen und die Daten mit Werbetexten und Bildern auf Wunsch nach dem Zufallsprinzip ergänzen. Ein Nachbearbeiten ist oftmals nicht mehr nötig.

Bestimmen Sie bereits im Vorfeld, wie die Artikel der einzelnen Kataloggruppen dargestellt werden und ob KL-KatGen noch die ein oder andere Korrektur im Hintergrund vornehmen soll. Bestimmen Sie welchen Haupt- und Unterkategorien die einzelnen Kataloggruppen zugeordnet werden, welche Überschriften und Bilder diese Informationen ergänzen und welche Stichworte in das Stichwortverzeichnis einfließen.

## · **Fix und fertig für die Druckerei oder für die Ausgabe auf dem eigenen Drucker**

Geben Sie die druckfertigen Kataloge in dem von Ihnen gewünschten Design auf Ihrem Drucker aus oder erzeugen Sie, in Verbindung mit einem geeigneten "PDF-Programm", das für die direkte Weiterverarbeitung in Druckereien erforderliche PDF-Format.

## · **Unterstütztes Erstellen von Katalogen und Preislisten**

Artikelinformationen, die Sie aus Ihrem Warenwirtschaftssystem oder von Ihrem Lieferanten erhalten, können bereits beim Erstellen von Katalogen und Preislisten übernommen werden. Mühsames Eintippen entfällt. Importieren Sie dazu die Artikeldaten in die KL-KatGen-eigene Artikeldatei, um daraus die in den Katalog zu übernehmenden Artikeldaten auszuwählen.

Stimmen die Voraussetzungen, ist es jedoch weitaus einfacher und schneller einen fertigen Katalog direkt aus den Importdaten automatisch zu erzeugen.

## · **Fassen Sie Teilkataloge zu einem Gesamtkatalog zusammen**

Erstellen Sie Teilkataloge und kombinieren Sie diese jeweils nach Zielsetzung und Zielgruppe zu einem Gesamtkatalog. Ergänzen Sie nach Bedarf die eigentlichen Katalogdaten mit Deckblatt, Vorwort, Bestellformular und Ähnlichem. Selbst Ihre allgemeinen Geschäftsbedingen können Sie so als "Spezialkatalog" dem Gesamtwerk hinzufügen. Und damit Ihre Kunden und Interessenten sich schnell zurecht finden, sollte auch ein automatisch erzeugtes Inhaltsverzeichnis und Stichwortregister nicht fehlen.

## · **Selektieren und Drucken Sie einzelne Kataloggruppen**

Selektieren und drucken Sie in Sekunden einzelne Kataloggruppen aus dem Gesamtkatalog für Flyer oder Angebote.

## · **Drucken Sie Kundenpreislisten, Aktionskataloge und Flyer**

Drucken Sie aus dem Gesamtkatalog einen Katalog für spezielle Kunden oder Aktionen. Hinterlegen Sie dazu Artikel, Preise, Rabatte für Kunden, Kundengruppen, Artikelgruppen und einzelne Artikel. KL-KatGen ermittelt daraus die gewünschten Daten und druckt den spezifischen Kunden- oder Aktionskatalog.

Je nach Bedarf können für Kataloggruppen und Katalogpositionen Stichworte manuell erfasst, importiert oder automatisch gebildet werden. Ebenso lassen sich Kataloggruppen auf diese Weise unterschiedlichen Haupt- und Unterkategorien zuordnen. Aus diesen Daten erstellt KL-KatGen beim Drucken die Daten für ein Inhaltsverzeichnis und verschiedene Inhaltsregister, passend für den jeweils aktuellen Katalog.

Werden beim Datenimport keine Stichworte bereitgestellt, kann KL-KatGen diese automatisiert beim Erstellen des Kataloges aus der Artikelbezeichnung der ersten Position der jeweiligen Kataloggruppe ableiten. Manuell können noch beliebig viele zusätzliche Stichworte hinzugefügt werden.

Inhalte und Design lassen sich mit den Berichtsdesigner individuell gestalten.

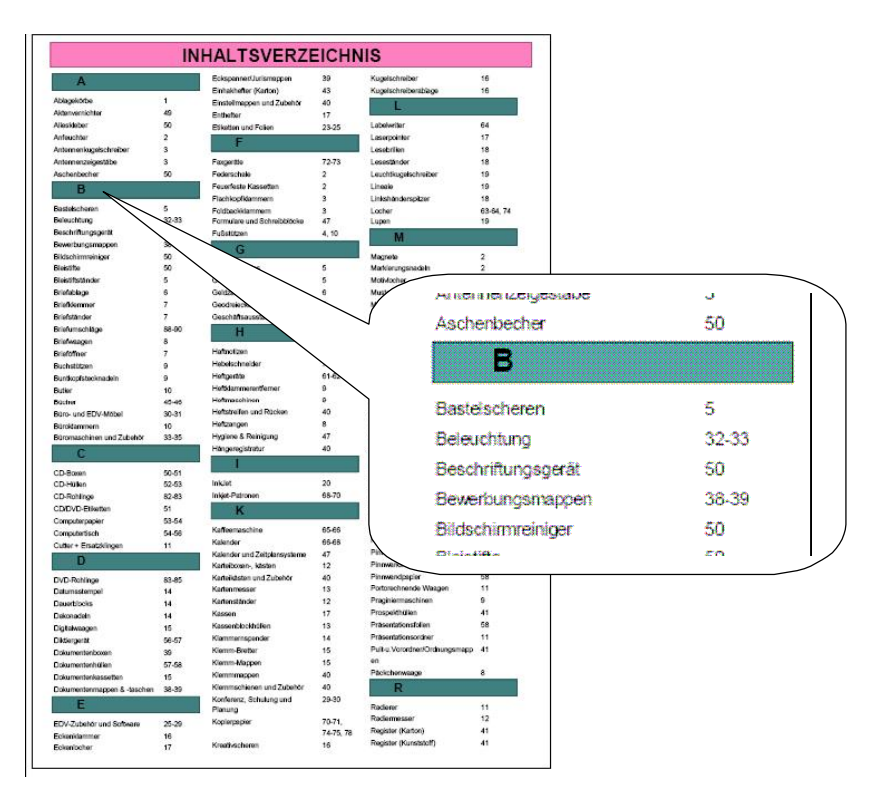

Beispiel für ein automatisch erstelltes einfaches, alphabetisches Stichwortverzeichnis

Standardmäßig können Inhaltsregister nach Stichworten, Artikelnummern, Artikelbezeichnungen, und Kategorienummern oder Kategoriebezeichnungen erstellt, unterschiedlich sortiert und unterschiedlich verdichtet ausgedruckt werden.

## · **Register nach Artikelnummer**

Der Ausdruck erfolgt nach Artikelnummer aufsteigend sortiert.

## · **Stichwortregister alphabetisch sortiert nach Kategorien und Stichwort**

Im Gegensatz zu dem einfachen, alphabetisch sortierten Stichwortregister, kann ein alphabetisch sortiertes, nach Kategorien gruppiertes Inhaltsregister gedruckt werden. Voraussetzung dazu ist, dass die einzelnen Artikel (Katalogpositionen) Kategorien (Haupt-, Zwischenkategorien usw.) zugeordnet wurden.

Was, wie detailliert erscheinen soll, kann auf einfache Art im Berichtsdesigner definiert werden.

## · **Individuelle Inhaltsregister**

Es besteht die Möglichkeit diverse weitere individuelle Register zu definieren und zu entwerfen. Hierbei können die Sortierungen und weitere Optionen (z.B. ignoriere Groß-/Kleinschreibung), sowie der Name des Designs individuell gestaltet werden.

Folgende Sortierungen sind realisierbar:

- · nach Kategoriebezeichnungen/Registerbegriffen
- · nach Kategorienummern/Registerbegriffen
- · nach Kategoriebezeichnungen/Artikelnummern
- · nach Kategorienummern/Artikelnummern
- nach Kategoriebezeichnungen/Artikelbezeichnung
- nach Kategorienummern/Artikelbezeichnung
- sortiert nach Artikelnummern
- · nach Artikelbezeichnung
- weitere Sortierungen

Bis zu sechs Kategoriestufen kann Kl-KatGen verarbeiten, wobei die Sortierung auch mit einer der Kategorie-Untergruppen beginnen kann

## · **Register Inhaltsverzeichnis**

Im Gegensatz zu dem alphabetisch sortierten Stichwortregister, wird ein Inhaltsverzeichnis nach Reihenfolge des Kataloginhaltes mit den entsprechenden Seitenangaben gedruckt. Unter der Voraussetzung, dass die einzelnen Artikel Kategorien (Haupt- und Zwischenkategorien ) zugeordnet wurden, kann der Ausdruck verdichtet erfolgen. Was, wie detailliert erscheinen soll, kann auf einfache Art im Berichtsdesigner definiert werden.

## · **Druck Preisliste / Register nach Seite**

Hiermit kann ein Design definiert werden, welches nach Seitennummer aufsteigend die Artikel bzw. Katalogpositionen andruckt. Dies kann zum Beispiel als einfache Preisliste oder als Seitenbezogenes Inhaltsverzeichnis genutzt werden.

Neu

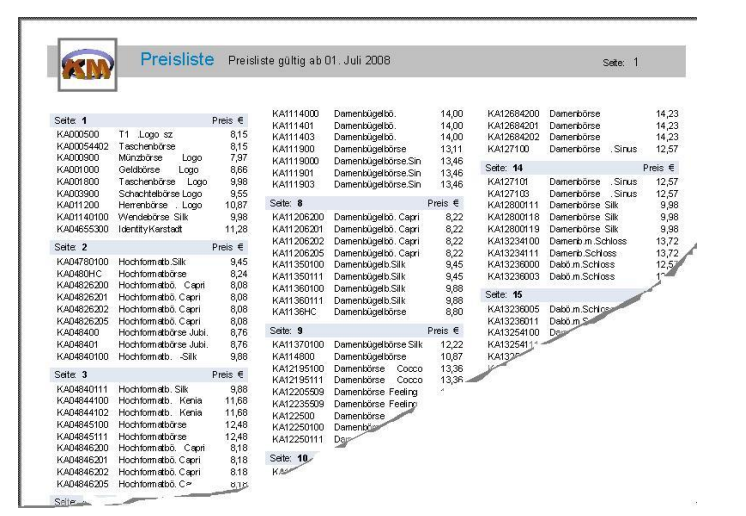

### · **Preisauswahl**

Unmittelbar vor dem Druck einer Preisliste bzw. eines Kataloges kann bestimmt werden, welche Preise das System andrucken soll:

- · Preise aus der KL-KatGen Artikeldatei
- Preise aus den Katalogpositionen
- Preise aus den Sonderkonditionen (eventuell nach Neuberechnung)<br>(Nur in Verbindung mit dem Zusatzmodul "SK") (Nur in Verbindung mit dem Zusatzmodul "SK")

## **Zusatzmodul SK NeW**

Mit dem Zusatzmodul "SK" erzeugen Sie kundenindividuelle oder aktionsbezogene Kataloge und Preislisten aus den bereits vorhandenen Katalogdaten. Bestimmen Sie, welche Artikel, Artikelgruppen zu welchen Preisen aus diesen Daten gedruckt werden. Hinterlegen oder importieren Sie dazu die individuellen Preisfindungsalgorithmen wie Kundengrundrabatt, Kundengruppenkonditionen bis hin zu Artikeleinzelpreisen. Legen Sie Aktionszeiträume für einzelne Artikel, Artikelgruppen und Kundengruppen fest und drucken Sie Kataloge und Preislisten aus den vorhandenen Katalogdaten ohne diese ändern zu müssen.

· **Individualkataloge, Kunden- / Aktionskataloge aus bestehenden Katalogdaten erstellen.**

Ist der Kunde einer bestimmten Kundengruppe zugeordnet, oder sollen bestimmte Artikel / Artikelgruppen nicht in "seinem Katalog" erscheinen, können Sie dies mit KL-KatGen schnell und einfach aus Ihrem bestehenden "Standard Katalog" realisieren.

- · **Flyer, Sonderkataloge und Angebotsergänzungen manuell mit "Spezialpreisen" neu erstellen.** Aber auch bei der manuellen Neuerstellung eines Kataloges kann die individuelle Preisermittlung genutzt werden. Räumen Sie Ihrem Kunden für eine Artikelgruppe einen Rabatt ein, weil er einer bestimmten Kundengruppe angehört oder gibt es zur Zeit einen Aktionspreis für einen einzelnen Artikel. So kann dies bei der Erfassung eines neuen Kataloges, Preisblattes oder eines Aktionsflyers entsprechend automatisiert errechnet werden.
- · **Automatische Preisänderungen in den Katalogdaten unter Berücksichtigung der hinterlegten Preisfindungsalgorithmen.**

Die Preise in den Katalogdaten können automatisiert modifiziert werden. Die Neuberechnung kann dabei sowohl aus den Preisen der Artikelstammdaten, als auch aus den Preisen in den Katalogdaten erfolgen.

Gelten bestimmte Konditionen nur für einen eingeschränkten Zeitraum, wird auch dies entsprechend berücksichtigt.

## Datenexport in unterschiedlichen Formaten Neue Funktionen

Sowohl die Artikeldaten, als auch die Katalogdaten können in verschiedenen Datenformaten exportiert und so für ein externe Weiterverarbeitung bereitgestellt werden.

- Export der Katalogdaten
- **Export der Artikeldaten**
- Datenbereitstellung für Internetshop

Aber auch die Registerdaten lassen sich exportieren und beispielsweise in ein Warenwirtschaftsystem übernehmen, um dort Auskunft darüber zu geben, auf welcher Seite des Kataloges ein bestimmter Artikel zu finden ist.

© KL-systems, Koch-Löffelholz GmbH

## **Wie funktioniert KL-KatGen ?**

KL-KatGen unterscheidet zwischen den eigentlichen Katalogdaten und dem Design mit dem diese Daten gedruckt werden. Die Verwaltung der Daten erfolgt im Datenmanager, die verschiedenen Darstellungen werden im Designer gepflegt.

## · **Der Datenmanager** (Grundmaske**)**

In den Katalogdaten werden Artikel mit gleichen Merkmalen und einer gemeinsamen Beschreibung oder Abbildungen unter einer "Kataloggruppe" erfasst .Eine Kataloggruppe ist keine Artikel- oder Warengruppe sondern die zusammenfassende "Überschrift / Beschreibung" der zugeordneten Artikel (z.B. gleicher Artikel in verschiedenen Größen oder Farben). Auch einzeln darzustellende Artikel werden dabei wie eine Kataloggruppe behandelt.

In Verbindung mit den im Designer hinterlegten Optionen bestimmen Sie durch Zuordnung einer frei definierbaren oder vorgegebenen Darstellungsart in welcher Form die jeweilige Kataloggruppe dargestellt werden soll.

## **Der Designer** (Berichtsgenerator)

Mit dem integrierten Berichtsgenerator können Sie beliebig viele verschiedene "Designs" für das Ausdrucken der Katalogdaten erstellen. Je nach Bedarf lassen sich so die gleichen Katalogdaten unterschiedlich darstellen . (z.B. als Bildkatalog oder einfache Preisliste).

Passen Sie im Designer die mitgelieferten "Standard Designs" auf Ihre Belange hin an oder erstellen Sie neue Designs entsprechend Ihren Anforderungen.

## · **Bereitstellen der Katalogdaten**

Grundsätzlich können Katalogdaten (Artikeldaten) manuell direkt in die Katalogpositionen, d.h. in die Positionen einer Kataloggruppe erfasst werden.

## Die KL-KatGen-eigene Artikeldatei

Weitaus sinnvoller ist es jedoch die Artikeldaten in der KL-KatGen eigenen Artikelstammdatei durch manuelle Erfassung oder besser durch Datenimport zur Verfügung zu stellen. Diese Artikeldaten können dann aus einem Auswahlfenster per "Maus-Klick" oder durch Eingabe der Artikelnummer in die jeweiligen Katalogpositionen übernommen werden. So lassen sich beliebig viele Kataloge, Aktionsflyer oder Ergänzungen zu einem Angebot schnell und einfach erstellen. Darüber hinaus können beim Drucken eines Kataloges die Katalogpositionen mit den Preisen der Artikeldatei aktualisiert werden bzw. können die Preise aus der Artikeldatei angedruckt werden.

### Vollautomatisiertes Erstellen von Katalogen und Preislisten

Liefern Ihnen die Artikeldaten aus Ihrem Warenwirtschaftssystem die notwendigen Daten, kann KL- KatGen mit seinen leistungsstarken Importfunktionen daraus direkt die druckfertigen Katalogdaten erstellen. Zuordnung zu Kataloggruppen, Sortierung, Überschriften, Begriffe für Inhaltsverzeichnis und Stichwortregister werden dabei ebenso ermittelt wie auch Textoptimierungen und Textkonvertierungen automatisch durchgeführt werden.

Mit dem gewünschten Design kann der endgültige Ausdruck auf dem eigenen Drucker erfolgen oder in Verbindung mit einem geeigneten "PDF-Programm" eine für die Weiterverarbeitung in einer Druckerei geeignete PDF-Datei erzeugt werden.

### Unterstütztes Erstellen von Katalogen und Preislisten

Liefert Ihnen Ihr Warenwirtschaftssystem nicht die für eine automatische Katalogerstellung notwendigen Daten oder wünschen Sie aufgrund des Verwendungszweckes einen individuell gestalteten Aufbau bei dem Sie Druckreihenfolge und Zusammenfassung bestimmter Artikel zu einzelnen Kataloggruppen selbst bestimmen wollen (z.B. Aktionskatalog, Flyer oder Anhang zu einem Angebot), so werden Sie auch hierbei mit KL-KatGen optimal unterstützt.

## **Mit KL-KatGen schnell und einfach zum eigenen Katalog**

Die nachfolgende Abbildung zeigt die verschiedenen Wege zur Erzeugung der für den Katalogdruck notwendigen Daten. Zielsetzung von KL-KatGen ist es, den Aufwand für das Erstellen und Pflegen von Katalogen und Preislisten weitgehendst zu automatisieren und im Idealfall vollautomatisch zu realisieren. Auch wenn Letzteres nicht immer sofort und erst nach einer "Bereinigung / Ergänzung der Ursprungsdaten" (z.B. der Daten in Ihrem Warenwirtschaftssystem) zu erreichen ist, können durch den Einsatz von KL-KatGen, unabhängig von der Arbeitsweise, Aufwand und Kosten für die Katalogerstellung wesentlich minimiert werden.

- · Manuelles Verwalten der Katalogdaten
- · Manuelles Erfassen der Katalogdaten mit Zugriff auf die Artikelstammdatei
- · Manuelles Verwalten der Artikelstammdaten
- · Automatisierte Artikelstammdatenpflege durch Datenimport
- · Automatisierte Katalogerstellung durch Datenimport

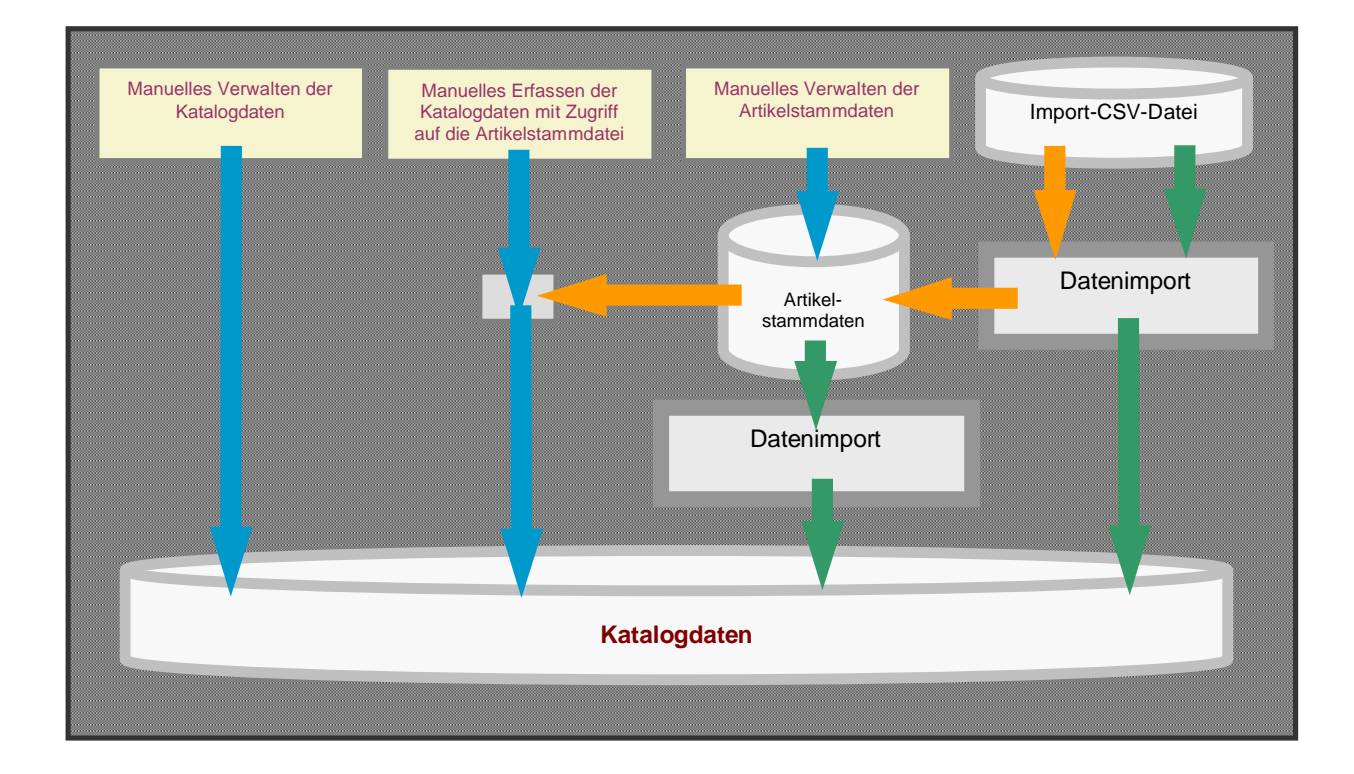

## · **Manuelles Erfassen der Katalogdaten**

Bei dieser Vorgehensweise werden die Kataloggruppen und Katalogpositionen direkt in der KL-KatGen Grundmaske manuell erfasst. Es erfolgt kein Zugriff auf bereits hinterlegte Daten. Dieses Verfahren ist nur dann sinnvoll, wenn sich die Artikeldaten eines Kataloges zukünftig nicht mehr ändern oder diese nur einmalig benötigt werden, oder um schnell einen kleinen Katalog oder eine Preisliste zu erstellen.

## · **Manuelles Erfassen der Katalogdaten mit Zugriff auf Artikelstammdaten**

Bei dieser Vorgehensweise werden die Kataloggruppen und Katalogpositionen ebenfalls direkt in der KL- KatGen Grundmaske manuell erfasst. Hier jedoch kann der Anwender die in KL-KatGen (zuvor erfassten bzw. importierten) vorhandenen Artikelstammdaten nutzen.

Beim Erfassen der Katalogdaten werden die gewünschten Artikelinformationen nach Eingabe der Artikelnummer bzw. nach Auswahl in der Artikelanzeige direkt in die Katalogposition übernommen.

Voraussetzung ist, dass entsprechende Artikelstammdaten in KL-KatGen manuell erfasst oder durch Datenimport erzeugt wurden.

Wesentliche Vorteile dieser Arbeitsweise sind die Mehrfachnutzung der Artikelstammdaten, das schnelle Erstellen kleiner Kataloge und Flyer und vor Allem die Möglichkeit der automatisierten Preisaktualisierung beim Drucken.

## **Datenimport Nalle Funktionen**

Mit der Programmfunktion "DatenImport" werden im Wesentlichen drei Aufgaben abgedeckt:

- · Automatische Katalogerstellung mit Daten direkt aus einer externen Importdatei
- · Datenimport nach der Artikelstammdatei aus einer externen Importdatei
- · Automatische .Katalogerstellung mit Daten aus der KL.KatGen-Artikelstammdatei

Beim Datenimport erlaubt KL-KatGen sowohl die Katalogdaten, als auch die KL-KatGen-Artikelstammdatei mit Daten aus einer Importdatei (z.B. bereitgestellt aus Ihrem Warenwirtschaftssystem) automatisch zu erstellen bzw. zu aktualisieren.

Ob die automatische Katalogerstellung sinnvoll möglich ist, hängt im Wesentlichen von den Anforderungen des Kataloges und von der Güte der bereitgestellten Daten ab. Meistens können mit geringen Korrekturen (z.B. Ergänzungen der Artikelstammdaten in Ihrem Warenwirtschaftssystem) die Importdaten soweit "verbessert" werden, dass mit "diesem" einmaligen Aufwand Kataloge zukünftig immer vollautomatisiert "in Minuten" erzeugt werden können. Damit dieses Ziel erreicht werden kann, stehen zahlreiche Funktionen (Textkonvertierung, Zufallsüberschriften, Datensortierung und Gruppierung usw.) zur Verfügung, die beim Datenimport im Hintergrund ablaufen und genutzt werden können. Eine detaillierte Beschreibung dieser Funktionen finden Sie auf den nachfolgenden Seiten

## · **Mit dem integrierten Berichtsdesigner beliebig Designs gestalten und verwalten**

Mit dem integrierten Berichtsdesigner können Sie beliebig viele verschiedene "Designs" für das Ausdrucken der Katalogdaten erstellen. Passen Sie damit die mitgelieferten "Standard Designs" auf Ihre Belange hin an. Ergänzen Sie Überschriften und fügen Sie Ihr Firmenlogo hinzu. Fertigen Sie auf diese Weise Ihre individuelle Präsentation.

In dem Sie die gleichen Katalogdaten mit unterschiedlichem Design drucken, können Sie, je nach Zielgruppe Kataloge mit und ohne Bilder, Kataloge mit Brutto- und Händlerpreisen, ein- oder mehrspaltige Preislisten in unterschiedlichen Farben und Schriften aus den gleichen Katalogdaten erzeugen.

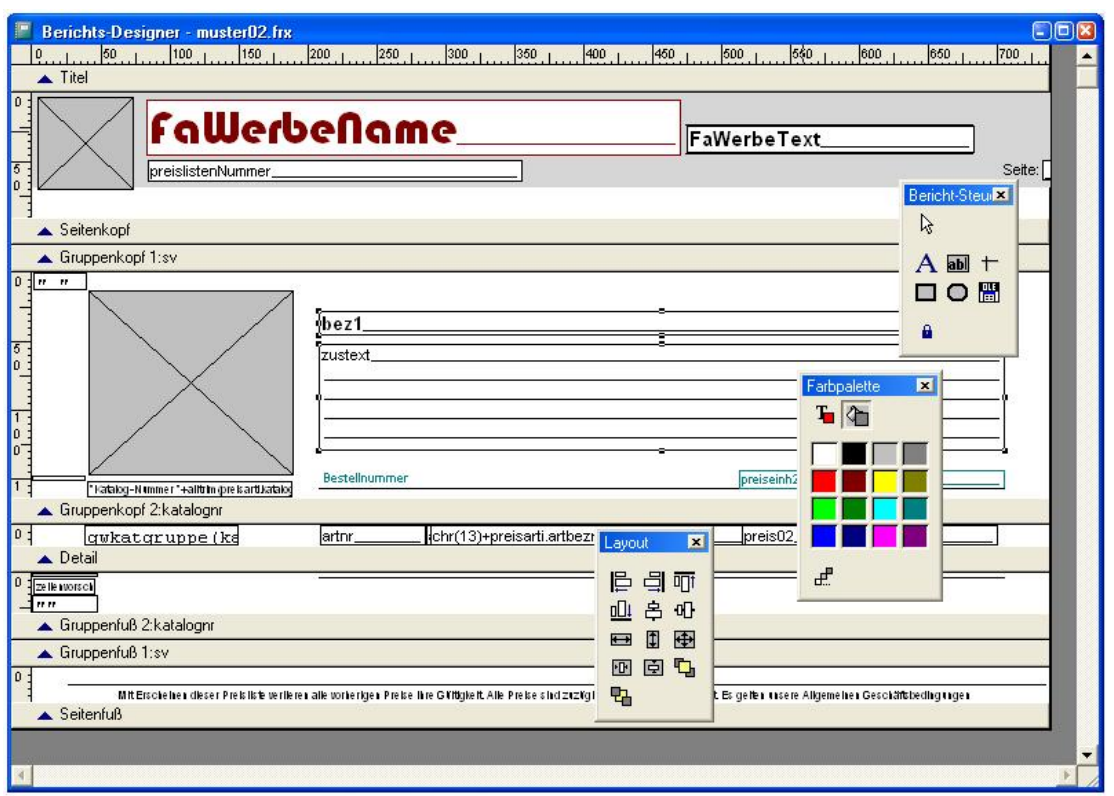

KL.KatGen Berichtsdesigner

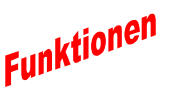

## · **Standarddarstellungsarten für unterschiedliche Präsentation**

Grundsätzlich kann die Darstellung der einzelnen Kataloggruppe im Berichtsdesigner weitgehendst individuell bestimmt werden. Sie legen fest welche Informationen wann, wo und wie gedruckt werden sollen.

Wollen Sie Artikel (Kataloggruppen) aufgrund ihrer spezifischen Merkmale unterschiedlich präsentieren, so lassen sich entsprechende steuernde Parameter zuordnen. KL-KatGen bietet dafür bereits grundsätzliche Darstellungsarten, deren endgültiges Erscheinungsbild Sie lediglich noch Ihren Wünschen entsprechend im Berichtsdesigner anpassen.

## Stellen Sie Artikel entsprechend Ihren individuellen Merkmalen dar<br> **Extingention of the Stellen Sie Article entsprechend Ihren individuellen Merkmalen dar**

Artikel mit gleichen Merkmalen und einer gemeinsamen Beschreibung oder Abbildung, die sich nur in Detailbereichen unterscheiden, zum Beispiel in den Abmessungen, der Farbe, dem Gewicht oder Ähnlichem, können in KL-KatGen zu einer Kataloggruppe zusammen gefasst werden.

Solche Kataloggruppen lassen sich entsprechend den anzudruckenden Merkmalen unterschiedlich darstellen. Durch Zuordnung einer frei definierbaren Darstellungsart bestimmen Sie, in Verbindung mit der im Designer definierten Darstellung, Spaltenaufteilung und -Inhalte, Feldbezeichnungen oder Spaltenüberschriften und somit das Druckbild der jeweiligen Kataloggruppe.

Auch einzeln darzustellende Artikel werden dabei wie eine Kataloggruppe behandelt.

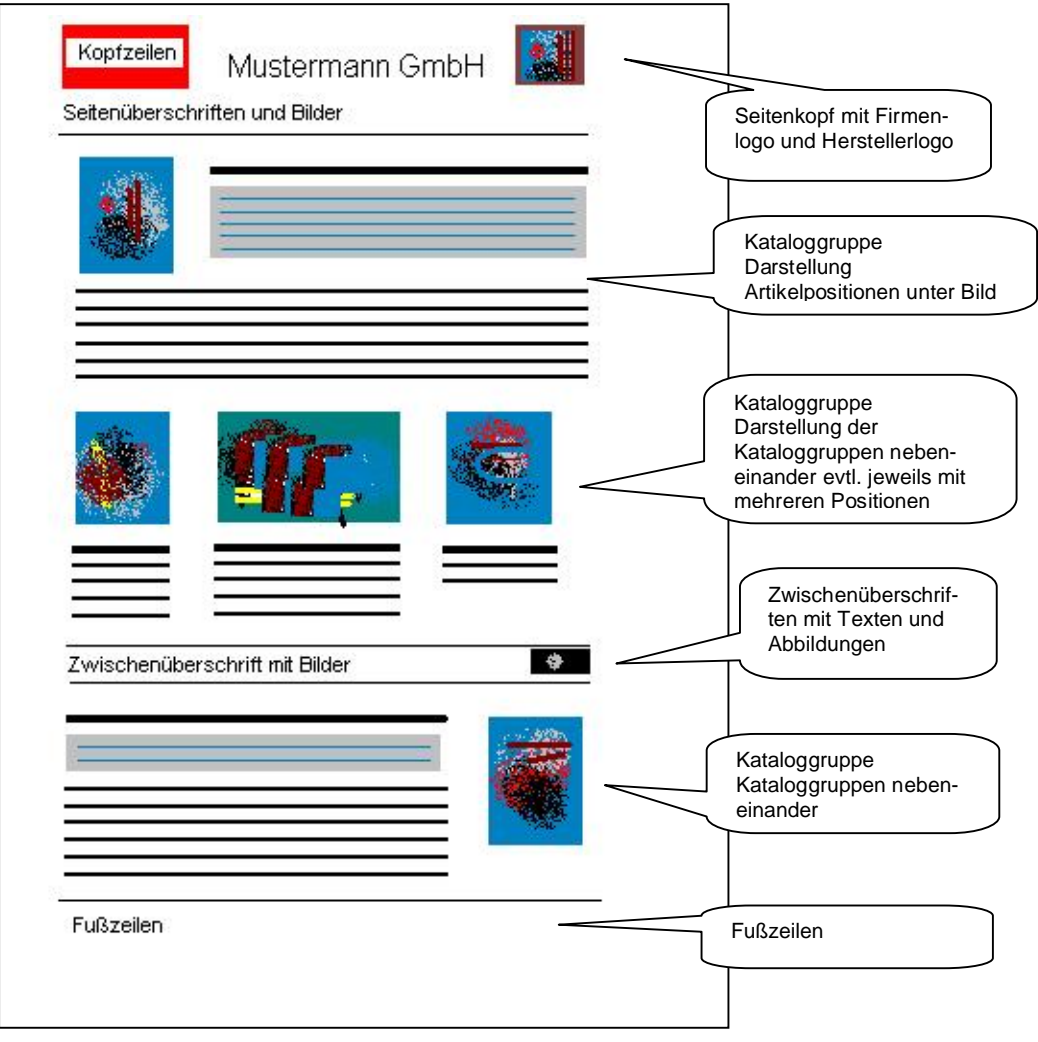

Beispiel für unterschiedliche Darstellungsarten einzelner Kataloggruppen.

Die nachfolgenden schematischen Abbildungen zeigen Ihnen die einzelnen Basis-Darstellungen stark vereinfacht. Überschriften, Texte, Datenfelder, Farben, Anzahl der Bilder usw. wurde zur besseren Übersicht bewusst ignoriert.

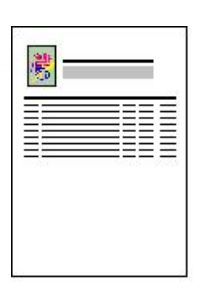

#### Artikelpositionen unter dem Bild

Bei dieser Darstellungsart stehen die Artikelpositionen unterhalb den Kopfdaten der Kataloggruppe.

Da beim Drucken der Kopfdaten bereits die Daten der ersten Kataloggruppenposition (Artikel) verfügbar ist, können diese Daten auch neben dem Bild angedruckt werden. Dies ist, insbesondere wenn die Kataloggruppe nur aus einer Position besteht, aus optischen Gründen durchaus sinnvoll,

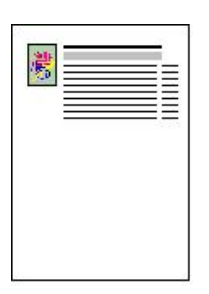

#### Artikelpositionen neben und unter dem Bild

Artikelpositionen können bereits neben der Abbildung der Kataloggruppe gedruckt werden.

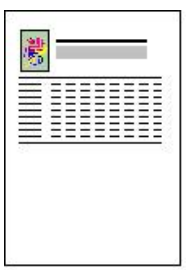

#### Positionen einer Kataloggruppe nebeneinander

Mit dieser Darstellungsart können die Artikelpositionen in Matrixform unterhalb der Katalogkopfinformationen angedruckt werden.

Ist die Anzahl der notwendigen Spalten größer als die definierte Anzahl Spalten im Design oder ist der Platz in der Zeile nicht ausreichend, erfolgt beim Datenimport mit Katalogerstellung ein automatischer Umbruch. D.h. die restlichen Positionen werden in einer oder mehreren Folge-Kataloggruppen "untergebracht.

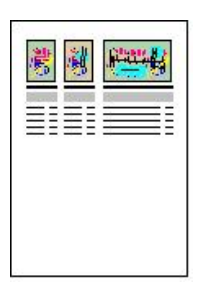

## Kataloggruppen nebeneinander **Station Funktion**

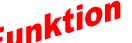

Bis zu 4 Kataloggruppen einschließlich der dazu gehörenden Positionen lassen sich nebeneinander darstellen.

Die Positionen einer Kataloggruppe werden jeweils unter den entsprechenden Kataloggruppenkopfinformationen (Bild, Beschreibung usw.) angedruckt. Die "Spaltenbreiten" und somit die Anzahl der nebeneinanderstehenden Kataloggruppen können variiert werden.

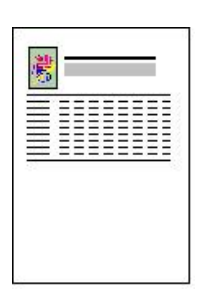

#### Darstellungsarten für automatische Preisermittlung bei kursabhängigen Preisen

Bei dieser Darstellungsart errechnet und druckt das Programm zur Laufzeit, ausgehend von einem Basispreis, weitere Preise (z.B. bei tagesabhängigen Metallnotierungen "liegt der Kurs zwischen 200 und 210 kostet das Stück 12,50 €, zwischen 210 und 220 kostet das Stück 13,50 € " usw.).

In den einzelnen Spalten werden die kursabhängigen Preise angedruckt.

## KL-systems*,* KOCH-LÖFFELHOLZ GmbH

seit mehr als 18 Jahren unterstützt die Firma KL-systems Ihre Kunden bei der Sicherstellung Ihrer wirtschaftlichen Erfolge. Kreative Lösungen in den Bereichen Programmentwicklung, Projekt-Management, Beratung und Organisation machen KL-systems zu einem verlässlichen Partner für viele Unternehmen.

Die Kunden von KL-systems kommen aus den Bereichen Industrie, Handel, Fertigung, Dienstleistungen und öffentliche Verwaltungen.

Sitz der Unternehmung ist Eschborn. Die Nähe zu Frankfurt am Main, den Industriezentren rund um die Main-Metropole und die zentrale Lage in Deutschland bilden dabei den idealen und verkehrsgünstig zentral gelegenen Standort.

### **Die Leistungen im Überblick:**

- · Software Entwicklung / Programmierung
- · EDV-Komplettlösungen für den Mittelstand
- · Organisationsberatung
- Beratung und Projektmanagement
- **Softwareschulung**

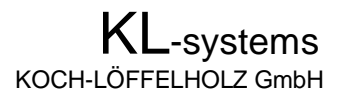

Schwalbacher Straße 64 65760 Eschborn

Telefon +49 (0)6196 / 48 644 Telefax+49 (0)06196 / 44 779 Mail [KL@KL-systems.eu](mailto:KL@KL-systems.eu) Internet [www.KL-systems.eu](http://www.KL-systems.eu)